# CUSTOMIZE YOUR AUDIO EXPERIENCE WITH THE LIBRATONE APP

Download the free Libratone App to customize your FullRoom™ experience with Libratone speakers. Provide it with information on the placement of your sound system and the app automatically adjusts the settings on your Libratone speakers to match the specifications of the room.

Go get it at App Store or Google Play.

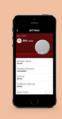

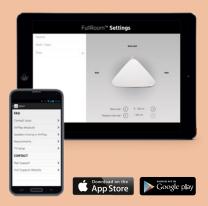

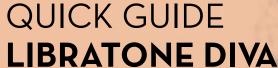

TV BLUETOOTH AIRPLAY DLNA

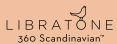

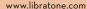

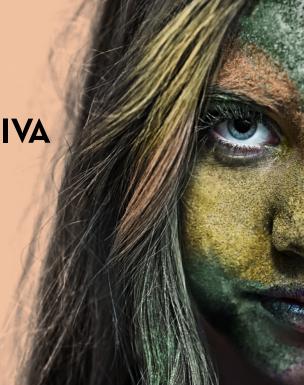

## QUICK SETUP

Full manual and warranty sheet on libratone.com

Connect the Libratone DIVA to your TV using a mini jack for analog sound or optical in for digital sound.

## QUICK BLUETOOTH SFTUP

Bluetooth® devices

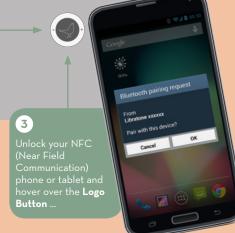

Logo Button

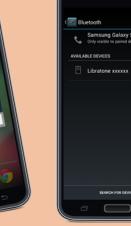

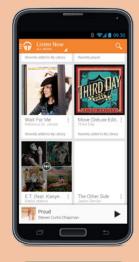

2

Turn on your TV and enjoy the Libratone DIVA as a complete audio system with built-in subwoofer.

#### IR REMOTE

Use the Libratone App to set up your Libratone DIVA with your TV remote control

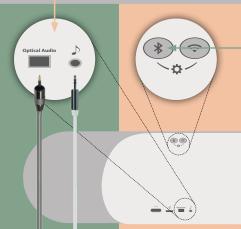

Bluetooth Button for two seconds until

the Logo Button emits

"Bluetooth settings"

SEARCH FOR DEVICES

8 ♥₄ ■ 09.

Samsung Galaxy S5 Only visible to paired devices

5

music player and set

## QUICK **AIRPLAY** SFTUP

iOS 7 or later

Full manual and warranty sheet on libratone.com

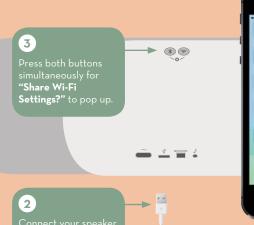

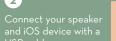

Press "Allow" and wait for the speaker to restart. Remove

Do you want to share your Wi-Fi

settings so this accessory can connect to the Wi-Fi network?

\*\*\*

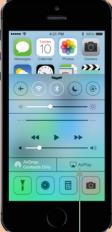

to enter "Control Center" and press "AirPlay".

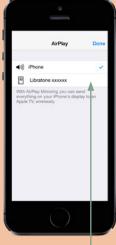

6

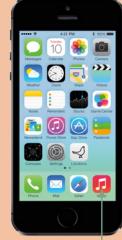

Choose your favorite

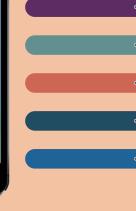

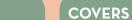

on libratone.com and explore our universe

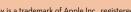

AirPlay is a trademark of Apple Inc., registered in the US and other countries.

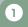

Press the **Logo Button** 

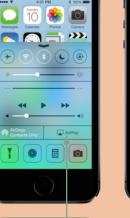

## QUICK DLNA SETUP

Android / PC

Full manual and warranty sheet on libratone.com

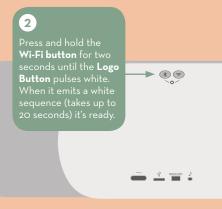

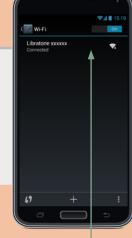

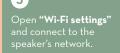

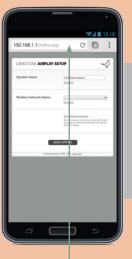

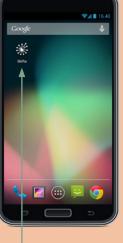

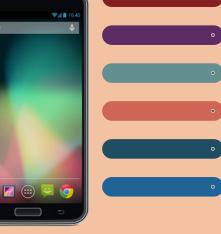

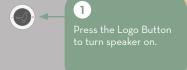

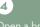

Open a browser and

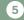

to restart. The **Logo Button** breathes white

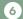

#### **COVERS**

on libratone.com and